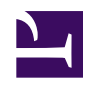

## **15- USER FUNCTIONS: preferences, contributions, follow page, etc**

Besides publish and editing DESIRABLE FUTURES, there are also other functions that members of the WIKI can use. Such functions allow to: administrate the account (for example, changing a password), and follow the history of the actions of the user (which ESIRABLE FUTURES h/she has published, which pages h/she has edite, etc.).

To access these functions, the member must first log in.Once logged in,the USER FIELD appears to the left (above THEMES OF DAILY LIFE). There one can see:

*User name*

- [Followed pages](http://www.criefuturos.com/Special:Watchedpages)
- [Contributions](http://www.criefuturos.com/Special:Contributions)
- [My preferences](http://www.criefuturos.com/Special:Preferences)
	- Log out

*(User photo)*

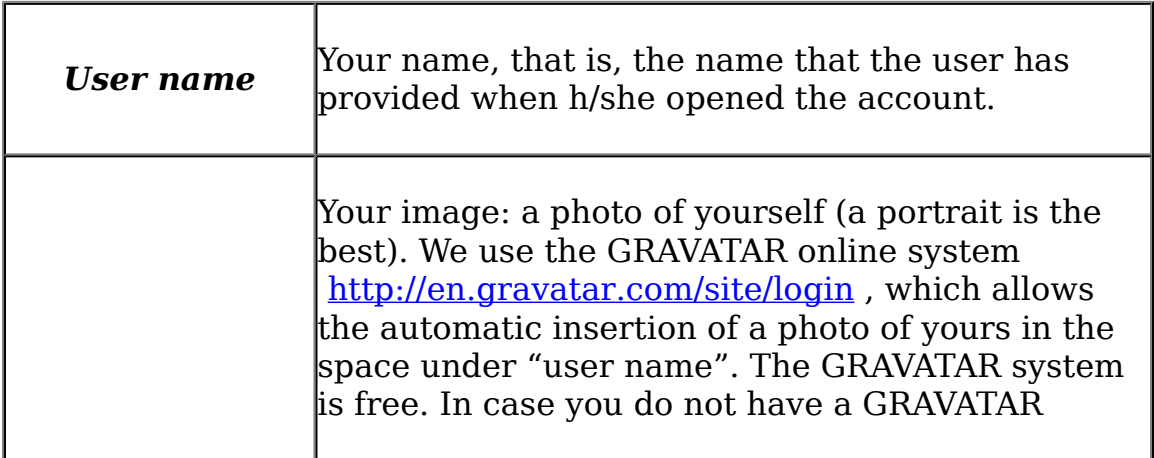

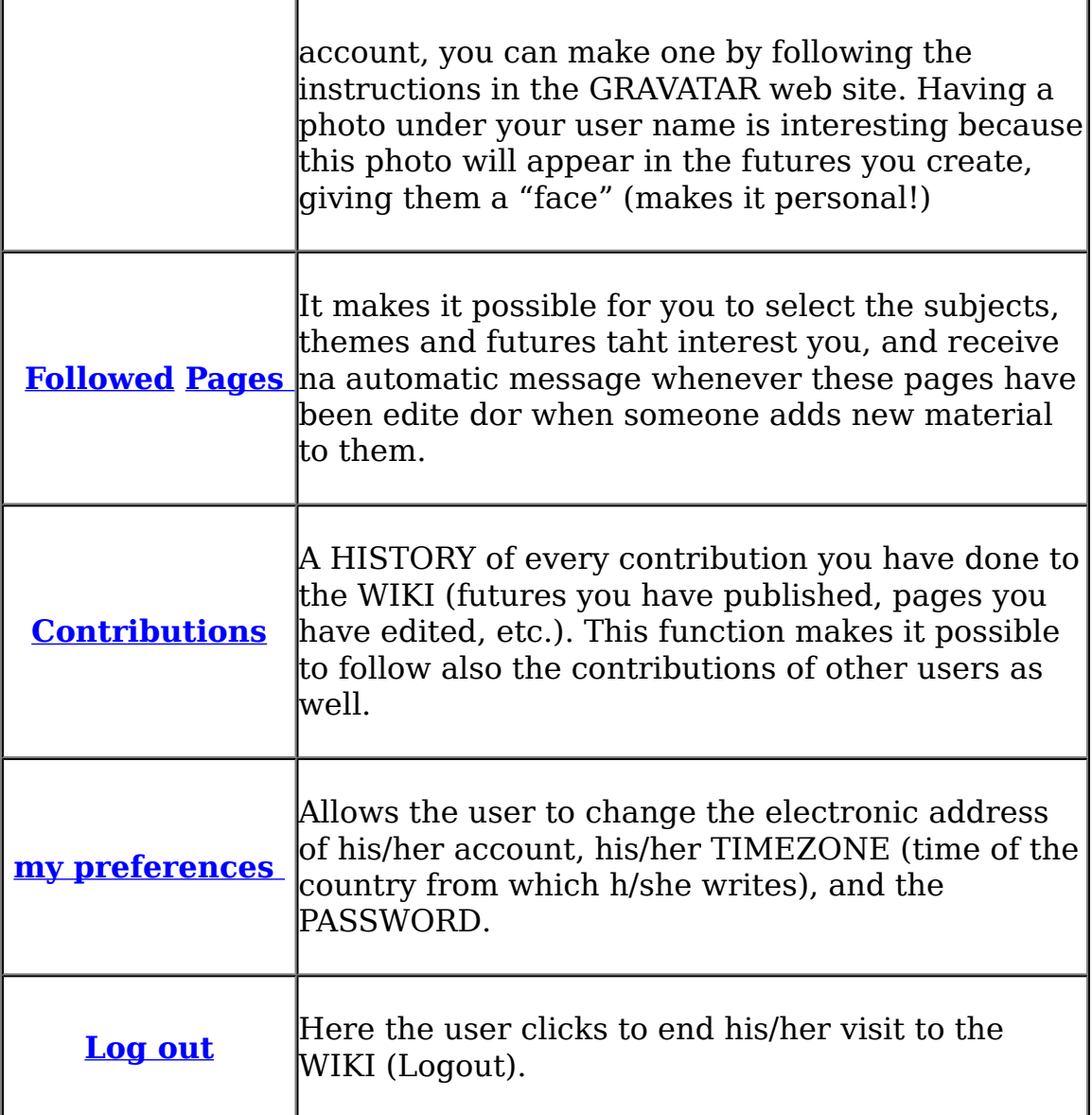